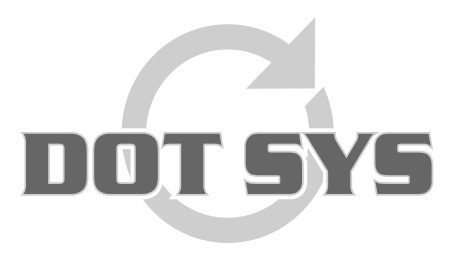

Hoogstraat 25 C B-2870 Puurs Tel.: +32 3 844.35.23 E-mail: [support@dotsys.eu](mailto:support@dotsys.eu) Website: [www.dotsys.eu](http://www.dotsys.eu/)

Wanneer het om Tijd gaat

## **TIMEMANAGER**

## **Inlezen orders Excel**

In TimemanagerV3 kan je via Print/Export -> Divers -> Inlezen orders.xls(x)

Met deze functie kan men een order bestand aanleveren om een lijst orders af te sluiten of te openen. Dit voor het geval dat er in een ERP geen functie is die de openstaande orders doorstuurt of afsluit. Indien er orders zijn blijven openstaan kunnen deze via de functie "Af te sluiten orders" afgesloten worden.

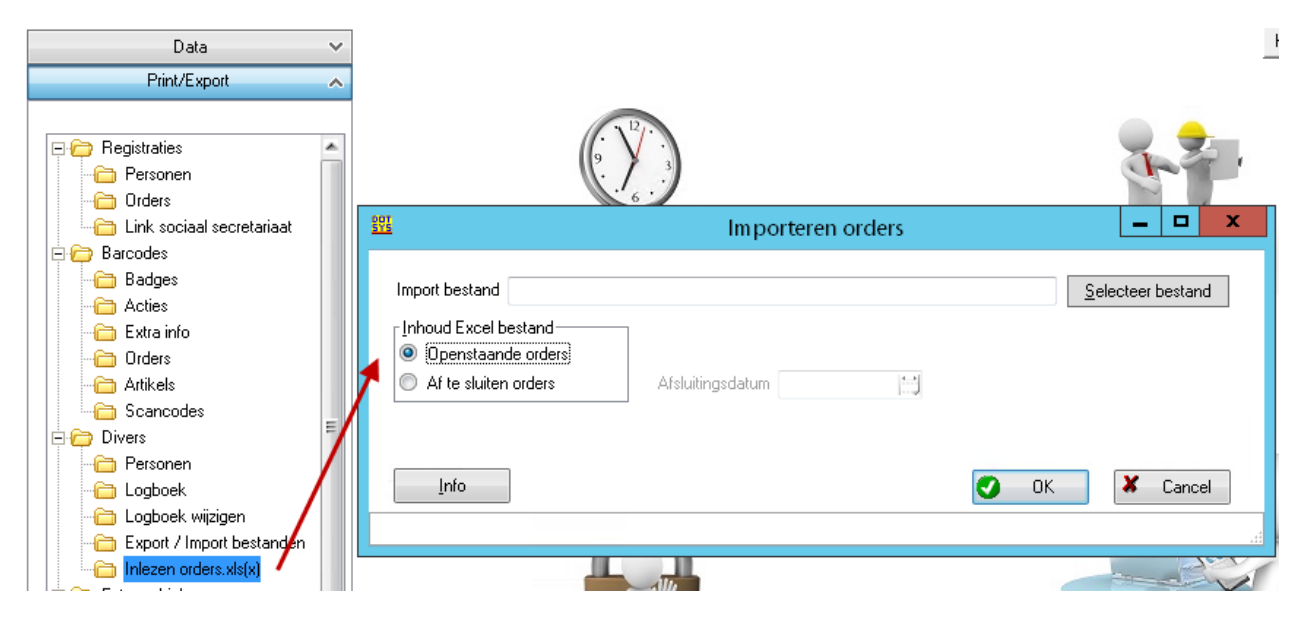

Het bestand moet aan volgende voorwaarden voldoen (dit kan u nalezen door op de knop Info te klikken) :

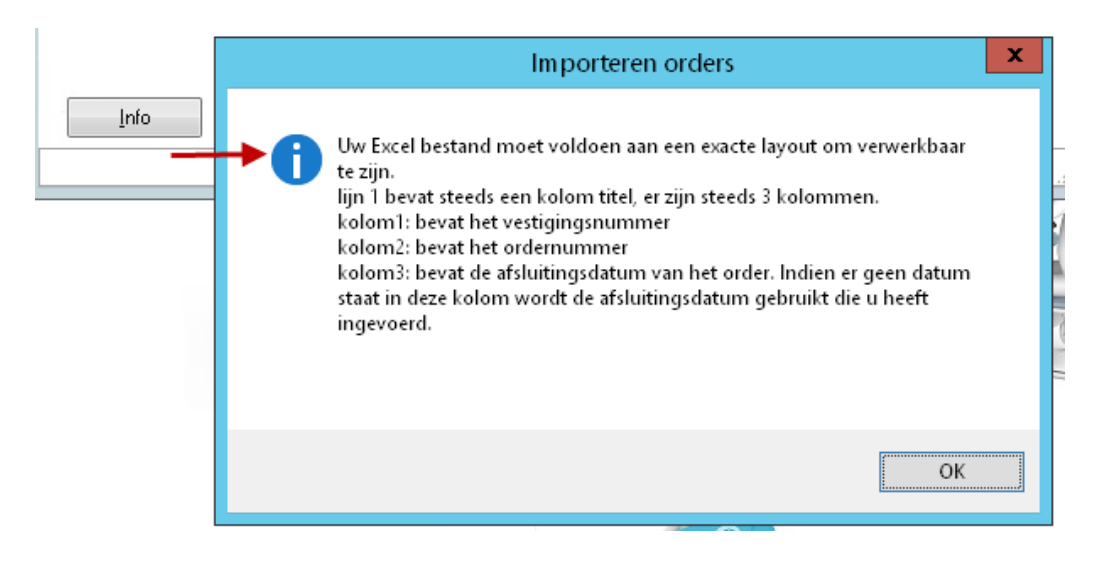

Maak een Excel file aan met alle openstaande orders:

Kolom A bevat het vestigingsnummer (de eerste of enige vestiging is altijd 0, controleer dit eerst in Parameters -> Vestiging)

Kolom B bevat het ordernummer met voorloopnullen!! Dit dient dus een tekstkolom te zijn, geen cijfers.

Voorbeeld:

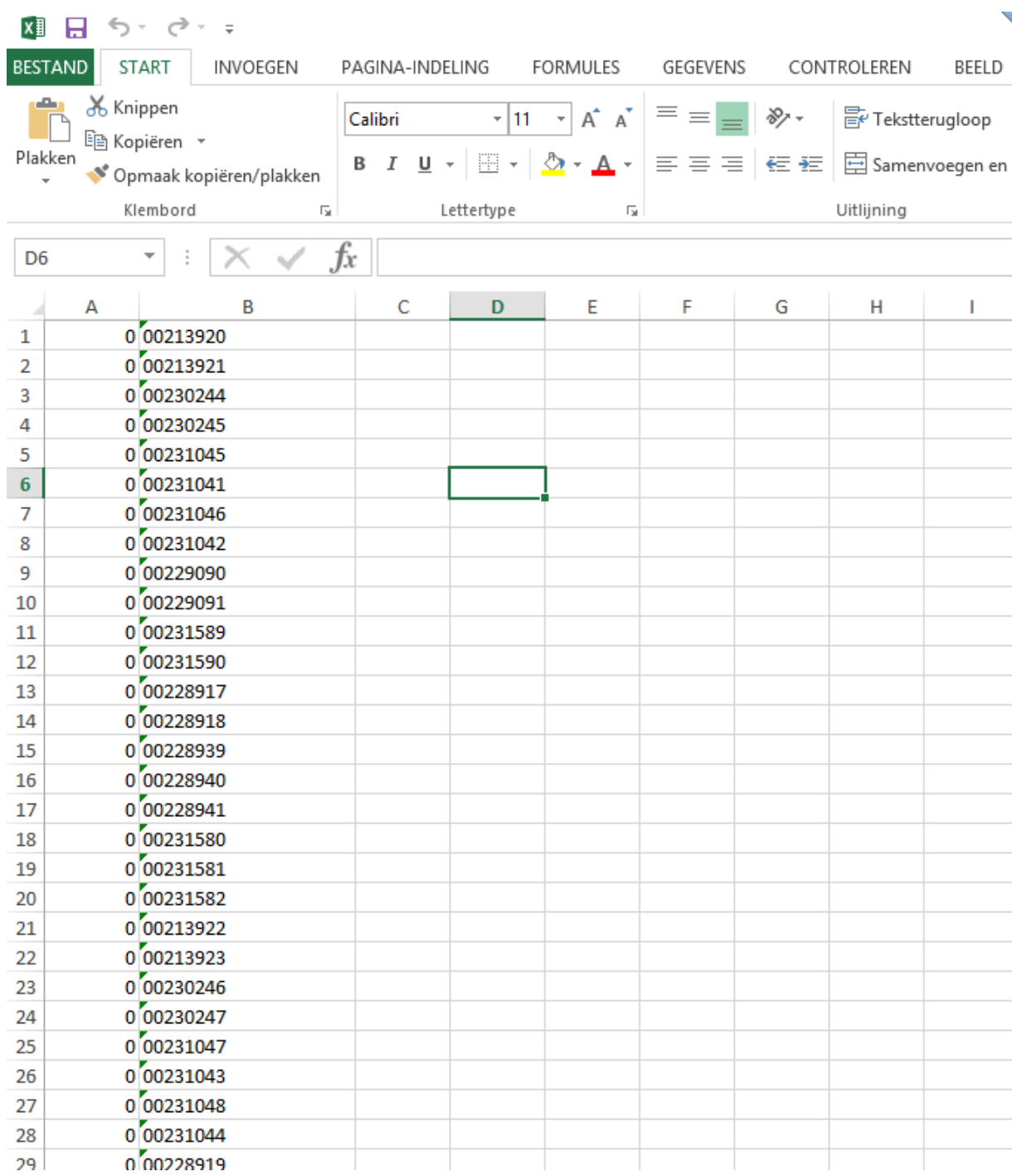